#### **How to Edit a Payroll Schedule – Page 1:**

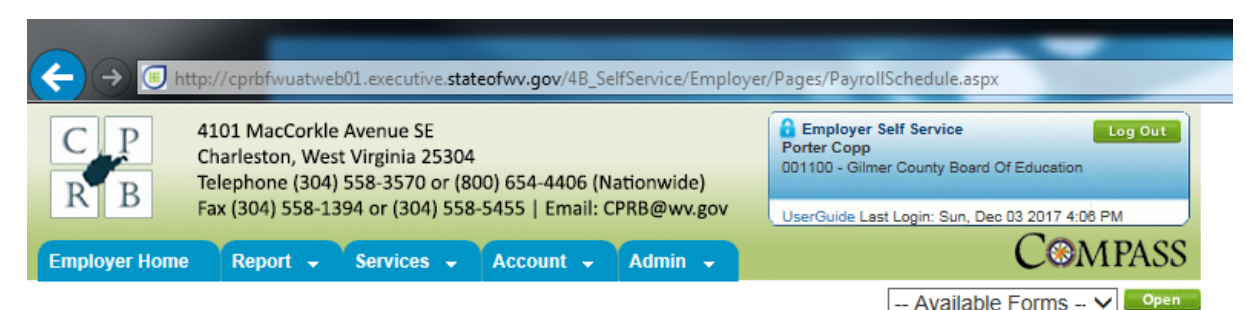

## **Payroll Schedule**

Instructions: Your payroll schedule(s) must be provided at the beginning of each plan year. In order to set up a payroll schedule please select the Plan Year, Report Type (retirement system), Payroll Frequency, Initial Pay Date (first check date of the plan year), Arrears (when the salary was earned) and click on the Calculate button. Then click on the El Icon to review the Pay Dates and Pay Period End Dates for the plan year. To update any Pay Dates or Pay Period End Dates please click on Clicon beside the date and click on the  $\boxdot$  I con to save the changed date. To save your payroll schedule, please click on the  $\boxdot$  I con located next to the  $\boxdot$  Icon used to expand your payroll schedule. Please Note: Contributions can be reported to CPRB monthly, payroll schedule tells CPRB how frequently the agency pays their

employees. These two frequencies do not need to match. An agency can report monthly while paying the employees monthly, semimonthly, bi-weekly or weekly. If you see a warning that your Pay Dates fall in a weekend or holiday, COMPASS will allow you to save the schedule regardless of the warning.

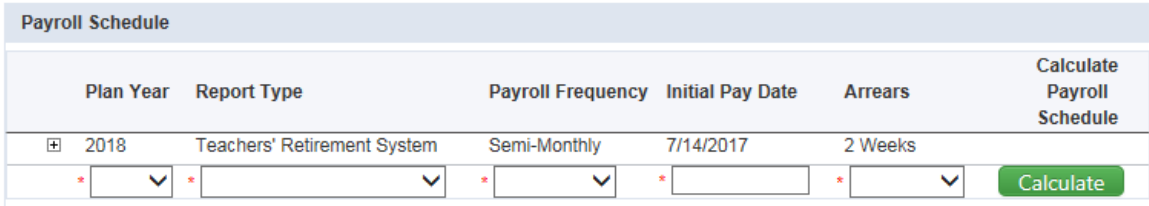

**West Virginia** Online database information presented on this website is collected, maintained and provided for the convenience of our customers. While every effort is made to keep such information accurate and up-to-date, the West Virginia **Consolidated Public Retirement Board** Consolidated Public Retirement Board (CPRB) cannot quarantee the accuracy of information herein. The CPRB shall www.wvretirement.com under no circumstances be liable for any actions taken or omissions made in reliance on any information contained herein from whatever source or any other consequences from any such reliance. Use the Log Out button to ensure each session ended securely.

Copyright @ 2016 West Virginia Consolidated Public Retirement Board. All rights reserved.

## Click on the plus sign to the left of the Plan Year, which will expand the schedule as shown on Page 2:

How to Edit a Payroll Schedule - Page 2: Certain dates are not editable, if there is no gear wheel.

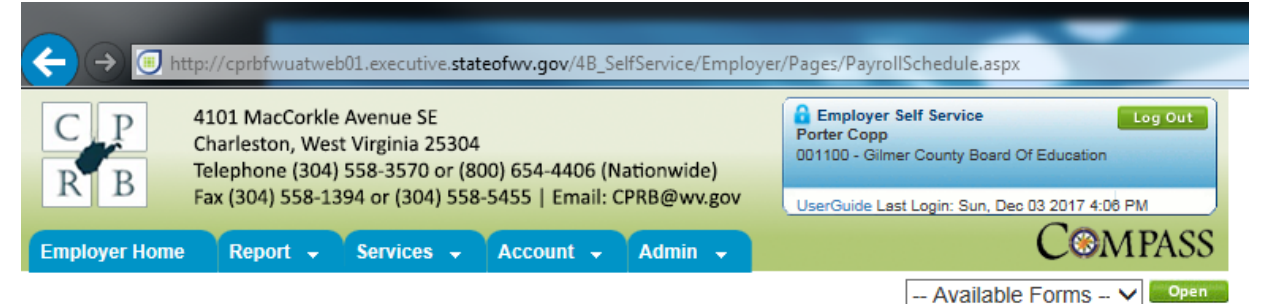

# **Payroll Schedule**

Instructions: Your payroll schedule(s) must be provided at the beginning of each plan year. In order to set up a payroll schedule please select the Plan Year, Report Type (retirement system), Payroll Frequency, Initial Pay Date (first check date of the plan year), Arrears (when the salary was earned) and click on the Calculate button. Then click on the  $E$  Icon to review the Pay Dates and Pay Period End Dates for the plan year. To update any Pay Dates or Pay Period End Dates please click on 章Icon beside the date and

click on the  $\boxplus$  Icon to save the changed date. To save your payroll schedule, please click on the  $\boxplus$  Icon located next to the  $\boxplus$  Icon used to expand your payroll schedule.

Please Note: Contributions can be reported to CPRB monthly, payroll schedule tells CPRB how frequently the agency pays their employees. These two frequencies do not need to match. An agency can report monthly while paying the employees monthly, semimonthly, bi-weekly or weekly. If you see a warning that your Pay Dates fall in a weekend or holiday, COMPASS will allow you to save the schedule regardless of the warning.

### **Payroll Schedule**

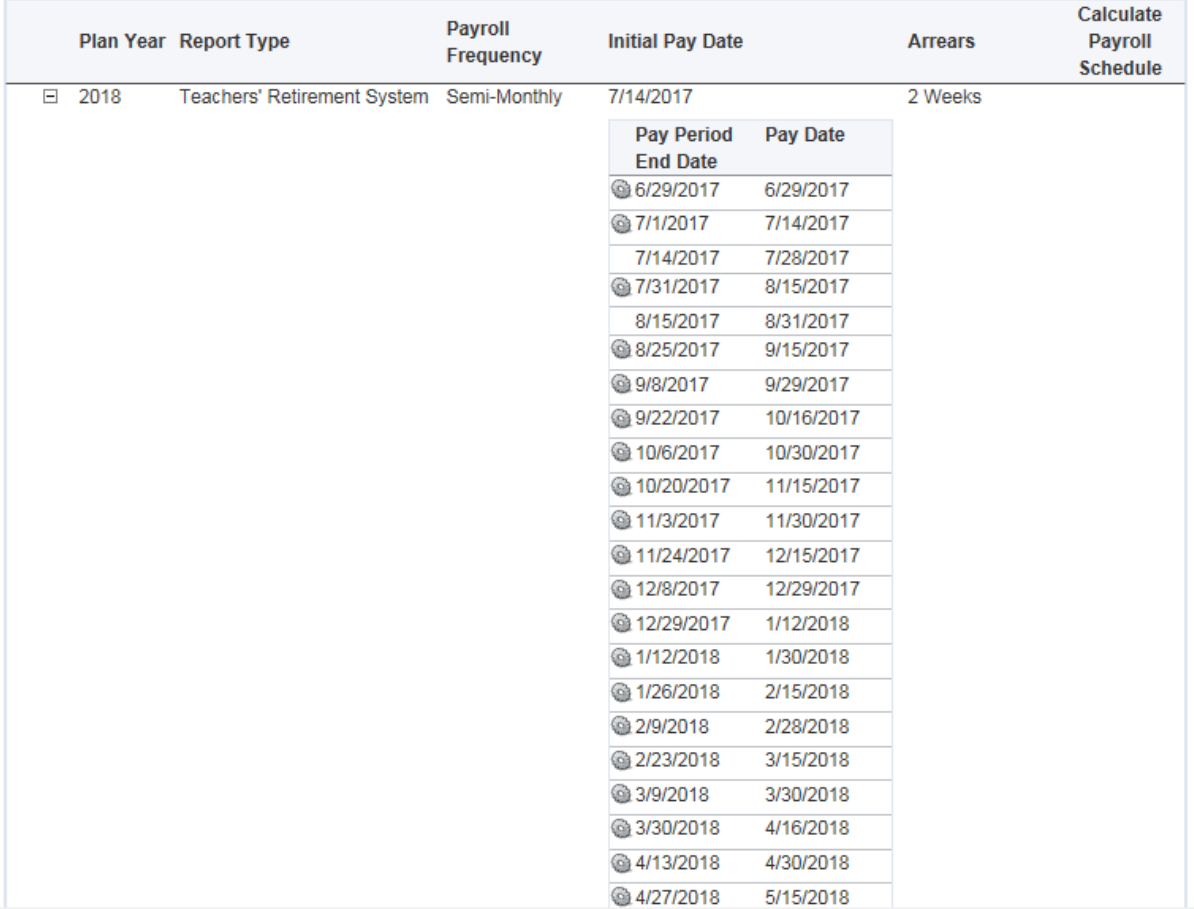

How to Edit a Payroll Schedule - Page 3: The rows where the gear wheel can be clicked are still editable and can be changed by entering the new date into the field as shown below:

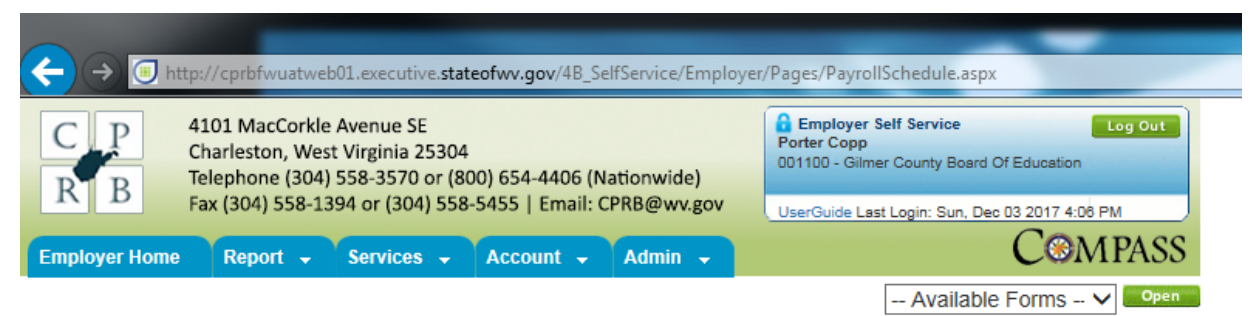

# **Payroll Schedule**

Instructions: Your payroll schedule(s) must be provided at the beginning of each plan year. In order to set up a payroll schedule please select the Plan Year, Report Type (retirement system), Payroll Frequency, Initial Pay Date (first check date of the plan year), Arrears (when the salary was earned) and click on the Calculate button. Then click on the E I con to review the Pay Dates and Pay Period End Dates for the plan year. To update any Pay Dates or Pay Period End Dates please click on Clicon beside the date and click on the  $\boxplus$  Icon to save the changed date. To save your payroll schedule, please click on the  $\boxplus$  Icon located next to the  $\boxplus$  Icon used to expand your payroll schedule. Please Note: Contributions can be reported to CPRB monthly, payroll schedule tells CPRB how frequently the agency pays their

employees. These two frequencies do not need to match. An agency can report monthly while paying the employees monthly, semimonthly, bi-weekly or weekly. If you see a warning that your Pay Dates fall in a weekend or holiday, COMPASS will allow you to save the schedule regardless of the warning.

**Payroll Schedule** 

|        |      | Plan Year Report Type                    | <b>Payroll</b><br>Frequency | <b>Initial Pay Date</b>              |            | <b>Arrears</b> | Calculate<br><b>Payroll</b> |
|--------|------|------------------------------------------|-----------------------------|--------------------------------------|------------|----------------|-----------------------------|
|        |      |                                          |                             |                                      |            |                | <b>Schedule</b>             |
| $\Box$ | 2018 | Teachers' Retirement System Semi-Monthly |                             | 7/14/2017                            |            | 2 Weeks        |                             |
|        |      |                                          |                             | <b>Pay Period</b><br><b>End Date</b> | Pay Date   |                |                             |
|        |      |                                          |                             | <b>@ 6/29/2017</b>                   | 6/29/2017  |                |                             |
|        |      |                                          |                             | ◎ 7/1/2017                           | 7/14/2017  |                |                             |
|        |      |                                          |                             | 7/14/2017                            | 7/28/2017  |                |                             |
|        |      |                                          |                             | @ 7/31/2017                          | 8/15/2017  |                |                             |
|        |      |                                          |                             | 8/15/2017                            | 8/31/2017  |                |                             |
|        |      |                                          |                             | ◎ 8/25/2017                          | 9/15/2017  |                |                             |
|        |      |                                          |                             | <b>@ 9/8/2017</b>                    | 9/29/2017  |                |                             |
|        |      |                                          |                             | ◎ 9/22/2017                          | 10/16/2017 |                |                             |
|        |      |                                          |                             | ◎ 10/6/2017                          | 10/30/2017 |                |                             |
|        |      |                                          |                             | ◎ 10/20/2017                         | 11/15/2017 |                |                             |
|        |      |                                          |                             | ◎ 11/3/2017                          | 11/30/2017 |                |                             |
|        |      |                                          |                             | ◎ 11/24/2017                         | 12/15/2017 |                |                             |
|        |      |                                          |                             | 12/8/2017<br>⋒                       | 12/29/2017 |                |                             |
|        |      |                                          |                             | U<br>12/29/2017                      | 01/12/2018 |                |                             |
|        |      |                                          |                             | ◒                                    |            |                |                             |
|        |      |                                          |                             | @ 1/12/2018                          | 1/30/2018  |                |                             |
|        |      |                                          |                             | ◎ 1/26/2018                          | 2/15/2018  |                |                             |
|        |      |                                          |                             | 2/9/2018                             | 2/28/2018  |                |                             |
|        |      |                                          |                             | 2/23/2018                            | 3/15/2018  |                |                             |
|        |      |                                          |                             | @ 3/9/2018                           | 3/30/2018  |                |                             |
|        |      |                                          |                             | @ 3/30/2018                          | 4/16/2018  |                |                             |
|        |      |                                          |                             | ● 4/13/2018                          | 4/30/2018  |                |                             |